## **X-RITE AxF + KEYSHOT HOW TO OPEN AxF FILE IN KEYSHOT 7**

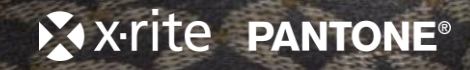

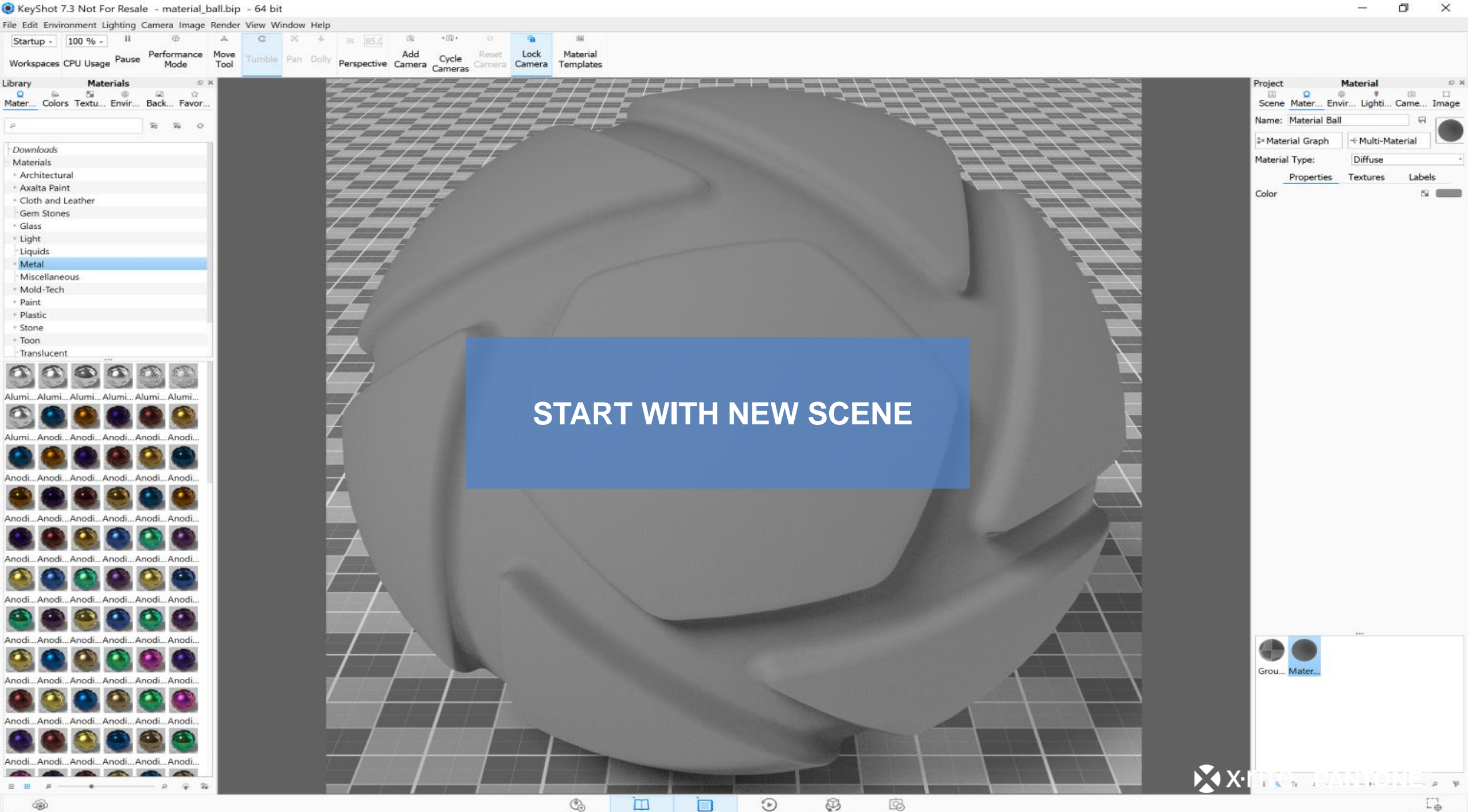

Library

Import

Project

KeyShotXR

Animation

Render

Cloud Library

Screenshot

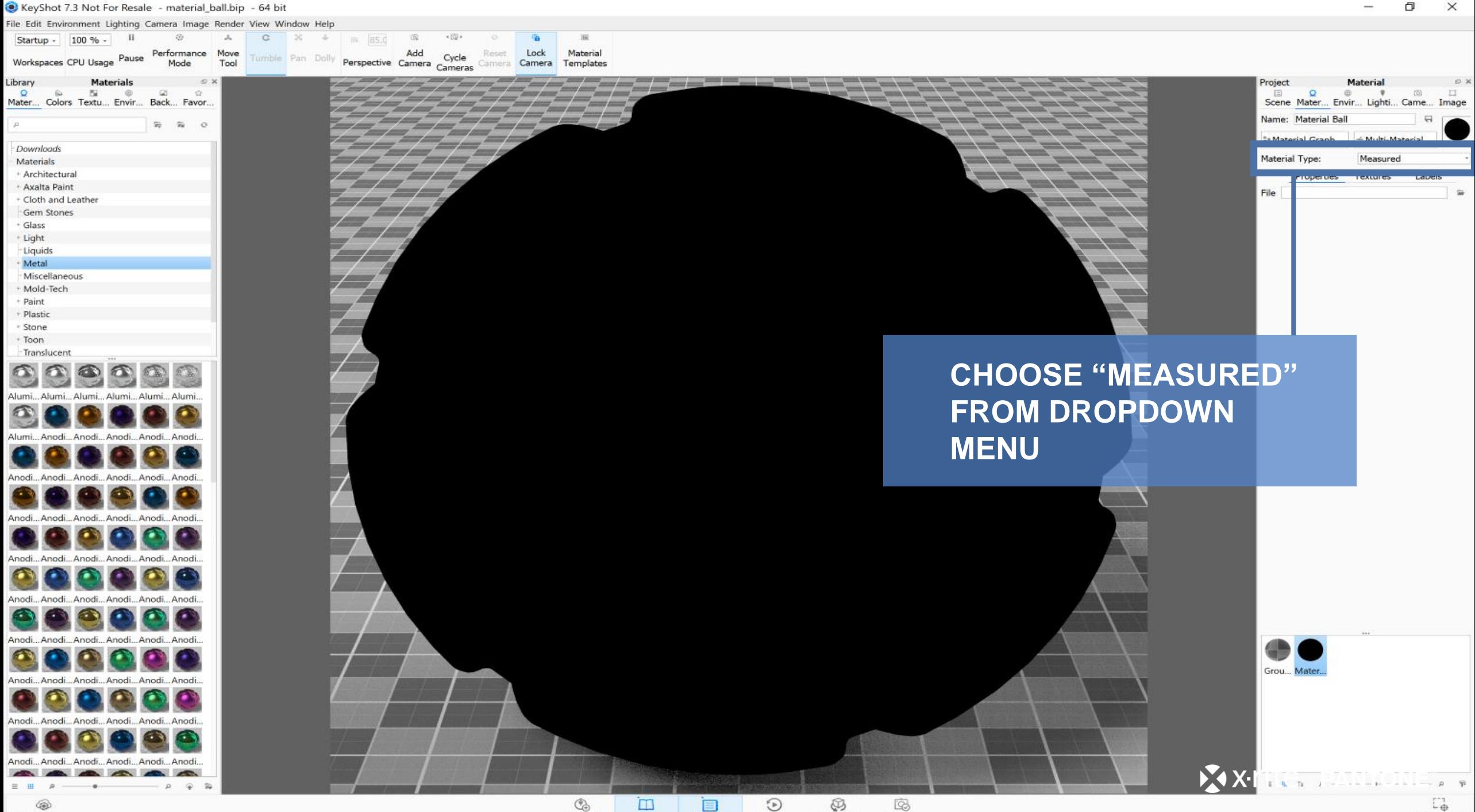

KeyShotXR

Animation

Render

Library

Project

Import

(56) Cloud Library σ

 $\times$ 

KeyShot 7.3 Not For Resale - material\_ball.bip - 64 bit File Edit Environment Lighting Camera Image Render View Window Help Startup - 100 % - $\mathbf{u}$  $-57.5$  $\mathcal{A}_n$  $\mathbb{C}$  $-50$  $+$  m 85.0 我  $(5)$ 屏 Tumble Pan Dolly **Perspective Camera Cycle** Performance Move Lock Material Workspaces CPU Usage Pause Reset. Mode Tool Camera Camera Templates  $\left(\begin{array}{c|c} \end{array}\right)$  ,  $\left(\begin{array}{c|c} \end{array}\right)$  ,  $\left(\begin{array}{c|c} \end{array}\right)$  ,  $\left(\begin{array}{c|c} \end{array}\right)$ Library **Materials**  $\circ$ **September 1988** Project **Contract Contract Construction Construction**  $\Omega$  $\omega$  $\sim$   $\sim$  $\overline{\omega}$  $\Omega$ **Contract Avenue** 目 **Company Adventure Contract Contract** Mater... Colors Textu... Envir... Back... Favor.. Scene Mater... Envir... Lighti... Came... Image -- $\sim$ **CONTRACTOR** sistency down Name: Material Ball  $\bar{x}$   $\bar{x}$   $o$  $\overline{\mathcal{D}}$ <sup>2</sup>-Material Graph Downloads Material Type: Materials + Architectural + Axalta Paint File + Cloth and Leather Gem Stones + Glass · Light -Liquids Metal Miscellaneous Mold-Tech Paint · Plastic Stone Toon Translucent  $\mathbf{a}$ Alumi... Alumi... Alumi... Alumi... Alumi... Alumi.. **CLICK FOLDER ICON** 

 $\begin{picture}(120,15) \put(0,0){\line(1,0){15}} \put(15,0){\line(1,0){15}} \put(15,0){\line(1,0){15}} \put(15,0){\line(1,0){15}} \put(15,0){\line(1,0){15}} \put(15,0){\line(1,0){15}} \put(15,0){\line(1,0){15}} \put(15,0){\line(1,0){15}} \put(15,0){\line(1,0){15}} \put(15,0){\line(1,0){15}} \put(15,0){\line(1,0){15}} \put(15,0){\line($ 

Import

 $\Box$ 

Library

目

Project

 $\odot$ 

Animation

Ø

KeyShotXR

**B** 

Render

.. Anodi... Anodi... Anodi... Anodi.

Anodi, Anodi, Anodi

Anodi... Anodi... Anodi... Anodi.

Anodi... Anodi... Anodi... Anodi... Anodi... Anodi.

Anodi... Anodi... Anodi... Anodi... Anodi... Anodi.

Anodi...Anodi...Anodi...Anodi...Anodi...Anodi..

Anodi... Anodi... Anodi... Anodi... Anodi... Anodi.

Anodi...Anodi...Anodi...Anodi...Anodi...Anodi.

.Anodi...Anodi...Anodi...Anodi. AA

 $\circ$ 

Anodi

Alumi... Anodi.

inndi

Anndi

(56)

Cloud Library

**AND BROWSE TO AxF FILE**

Grou... Mater.

 $\mathbf{X} \cdot \mathbf{X}$ 

 $\mathbb{L}_\oplus$ 

Screenshot

101

 $\Box$ 

Material

+ Multi-Material

Measured

 $\oplus$  $\mathbf{v}$ 

 $\Omega$ 

微

 $4(6)$ 

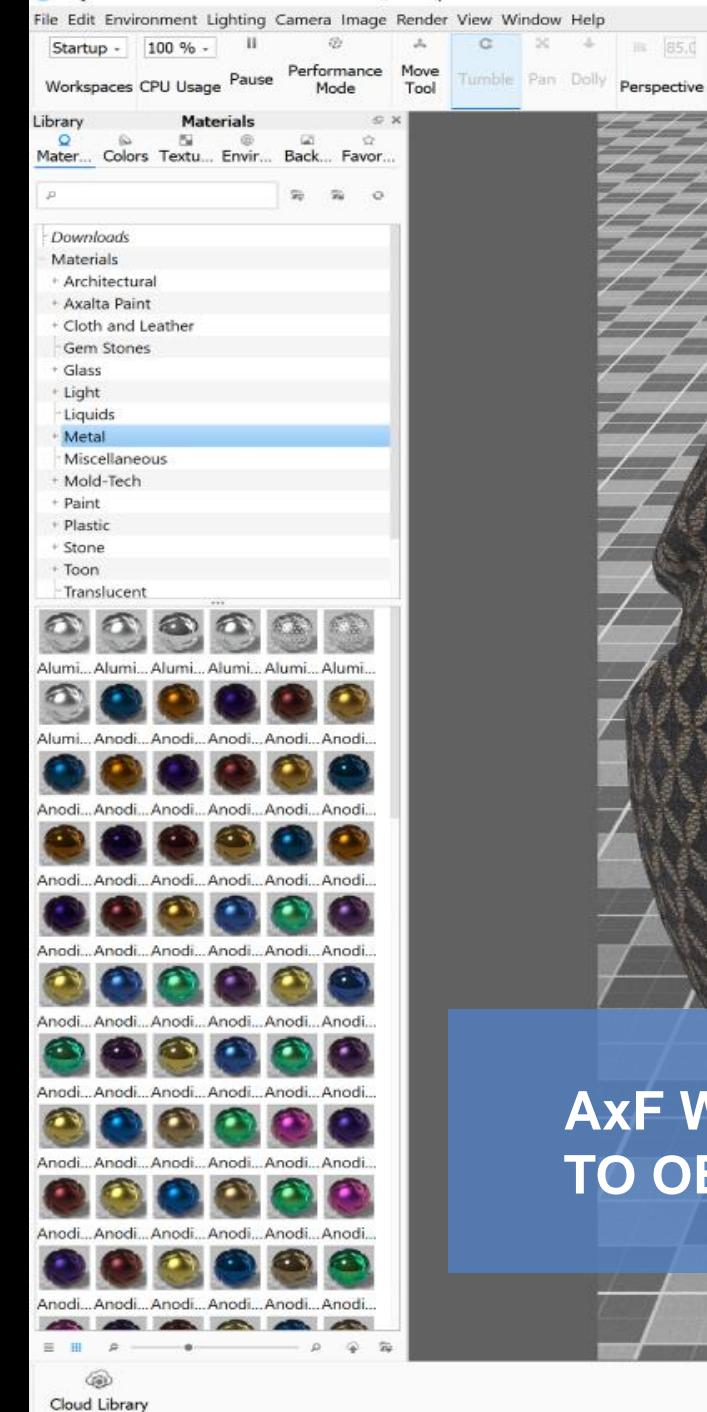

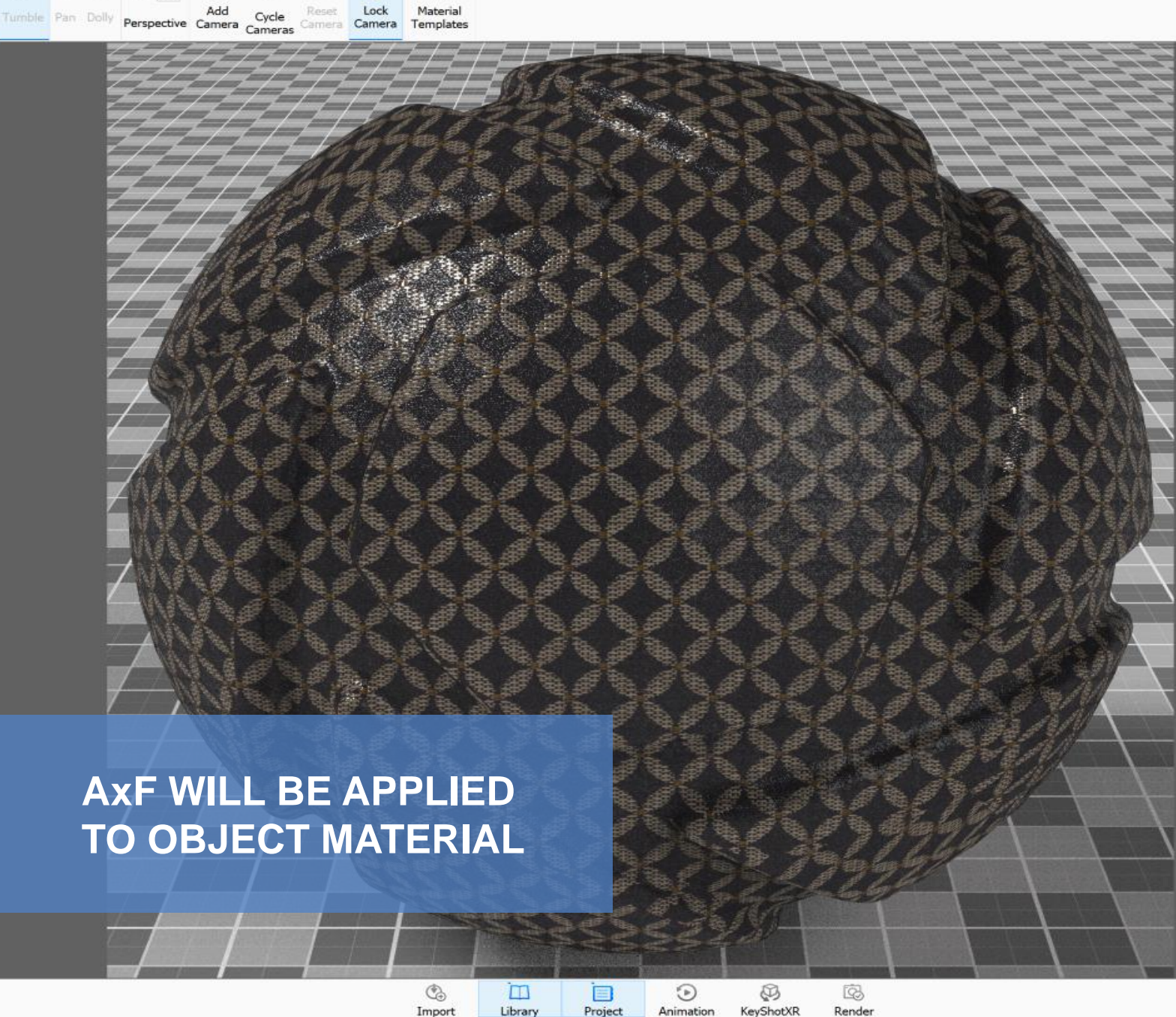

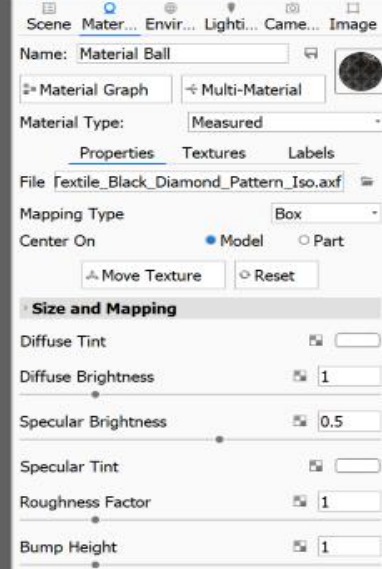

Material

Project

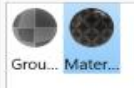

XXX.

ட்டி Screenshot

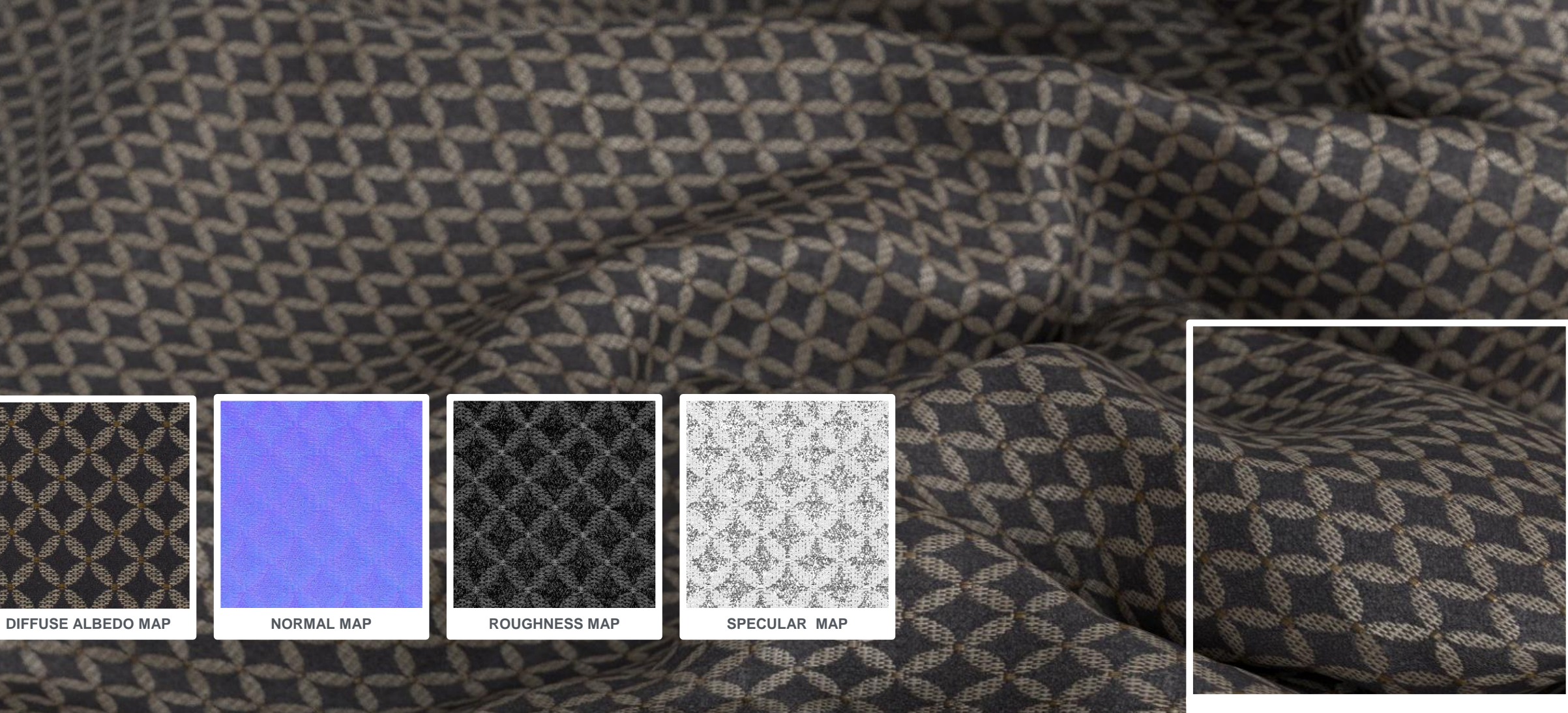

**DETAILED FABRICS**

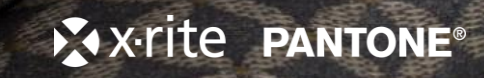